#### **How to register for a webinar:**

Members, it is recommended that you login first. Enter the email address linked for member benefits and password. You can click forgot password at any time to reset your own unique password. Then go to the event via Learn & Connect > Webinars Select the event and submit your registration information.

If you are not logged in, the system does not know whether you are a member or not. The event registration screen will be similar to the one below:

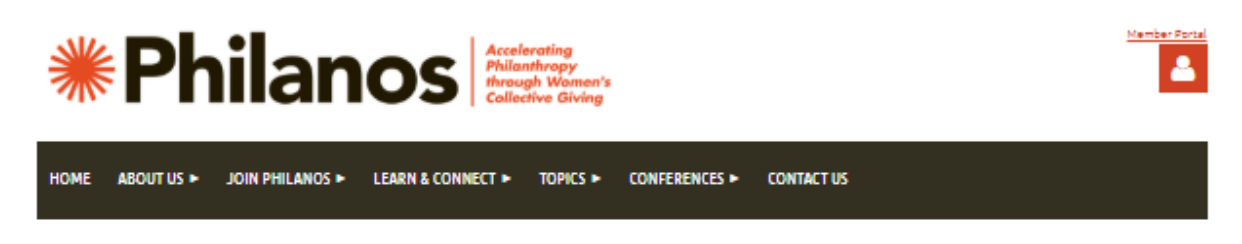

#### **Registration**

Members, if you login prior to registration, the system will auto-fill your information!

Once you click the red 'Register' button below, you must use your email address linked for member benefits in order to register for webinars. Select the member registration type, complete the form and submit your registration.

#### **M** Back

Add to my calendar (4)

## Trust-Based Philanthropy: What Is It and How Can It Be Reflected In Collective Giving?

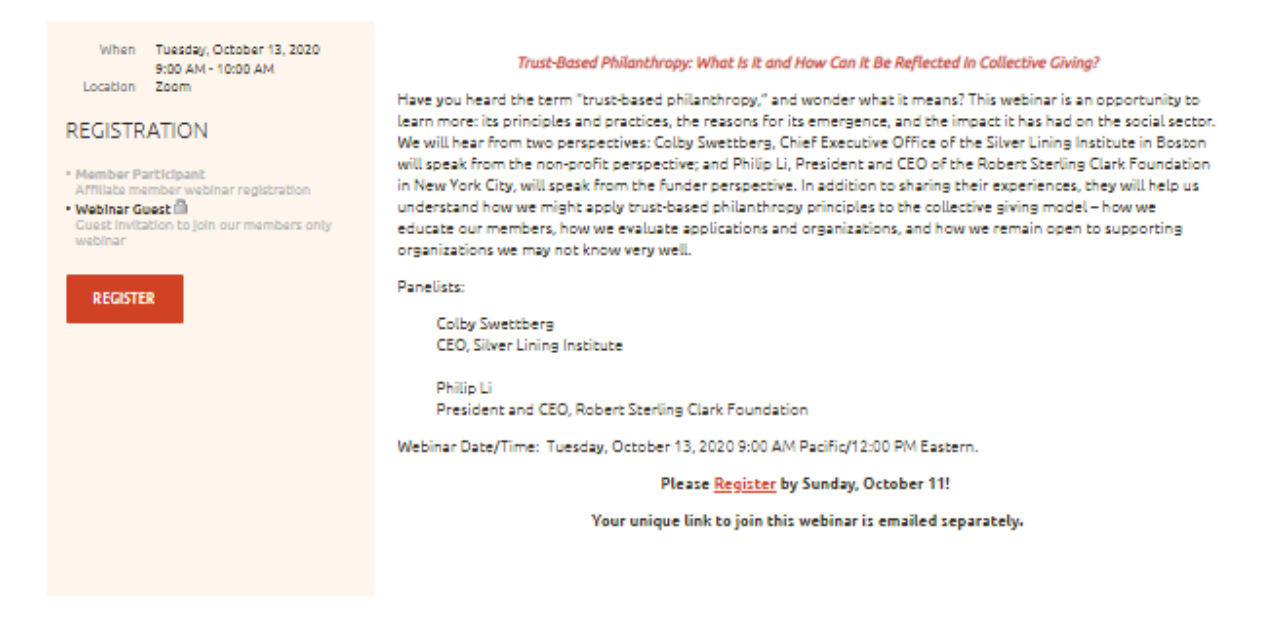

Webinar Guest will appear to be the only registration option.

Click the red "Register" button and Submit your email address on the next page:

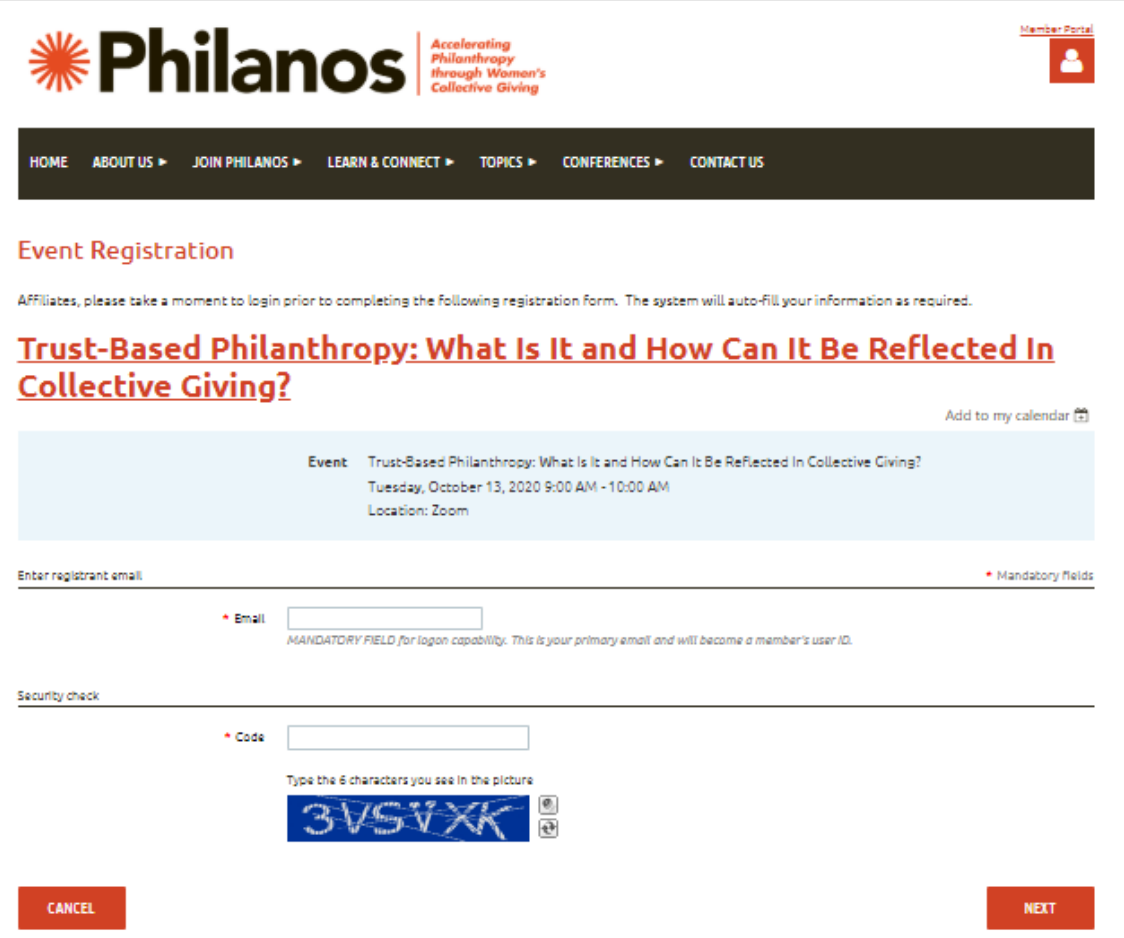

As long as you have entered the email address linked for member benefits, you will receive the following screen allowing you to select the member participant registration type. If the only option available is the guest registration type, the email address you are using (check for typos) is not linked for member benefits.

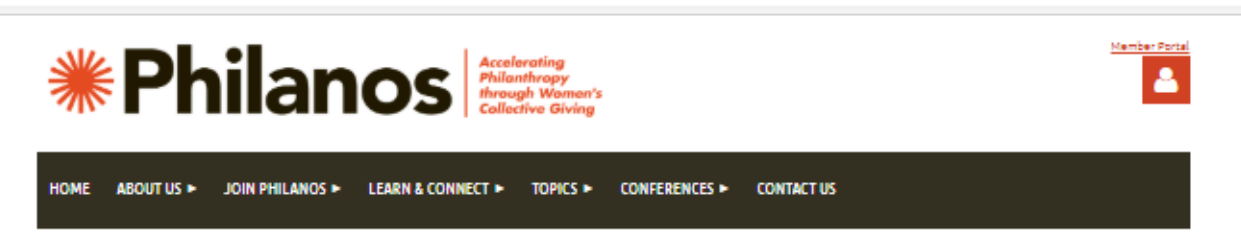

### **Event Registration**

Affiliates, please take a moment to login prior to completing the following registration form. The system will auto-fill your information as required.

# Trust-Based Philanthropy: What Is It and How Can It Be Reflected In **Collective Giving?**

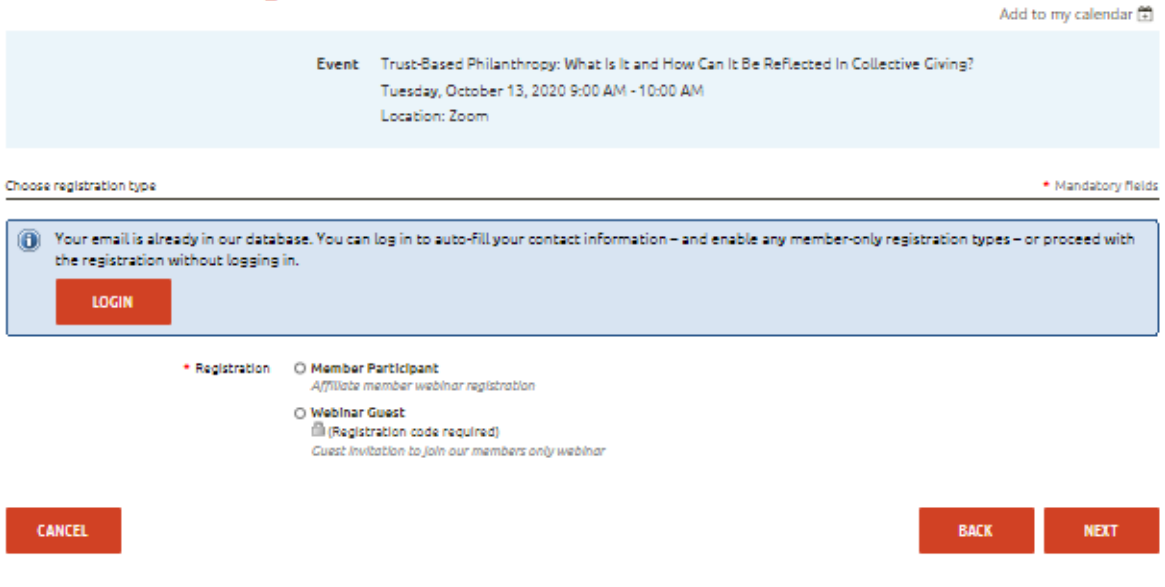

If your email address has not been linked to your organization's membership bundle, check you're your Philanos primary contact (bundle administrator) or emai[l info@philanos.org](mailto:info@philanos.org) for assistance.

If you do not belong to one of our affiliates and would like to attend a webinar, emai[l info@philanos.org](mailto:info@philanos.org) for an invitation to attend as a guest.